## **BG-Rezept für Kassenpatienten anlegen**

Der Patient bleibt bei seiner Krankenkasse (z. B. AOK), der Patient ist ja nach wie vor bei seiner GKV versichert, nur dieses Rezept wird als BG-Rezept abgerechnet und an die BG fakturiert.

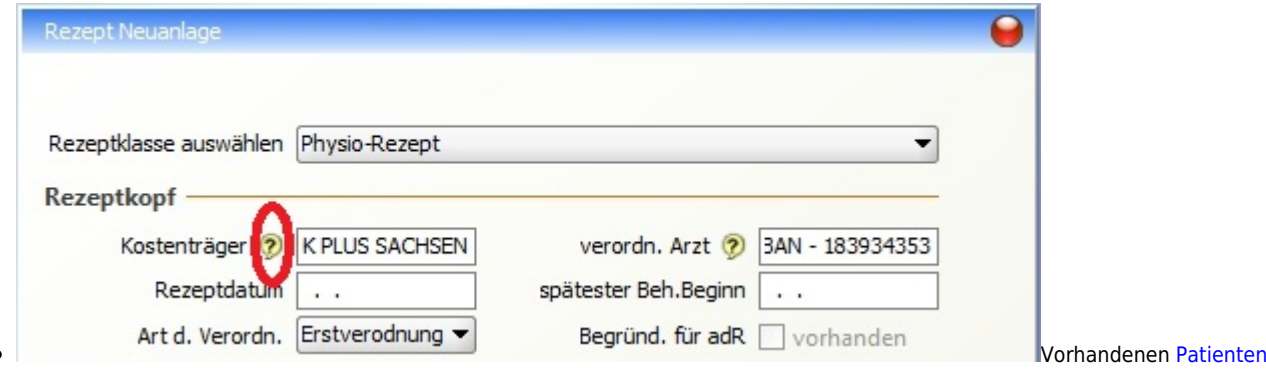

[aufrufen](https://thera-pi-software.de/dokuwiki/doku.php?id=bedienung:quickies:patientendaten_aktualisieren) oder Patienten "normal" anlegen

- Neues Rezept anlegen  $\bullet$ 
	- **!! hier !!** (also bei der Rezeptanlage)

über das Fragezeichen-Symbol den Kassenstamm öffnen und…

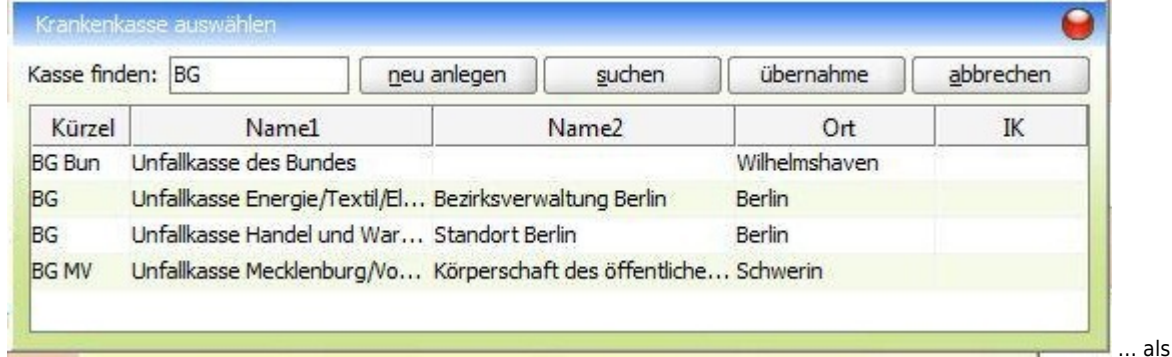

Kostenträger die entsprechende BG auswählen.

Falls die entsprechende BG noch nicht enthalten ist, diese **Neu anlegen** .

From: <https://thera-pi-software.de/dokuwiki/>- **Thera-π Wiki**

Permanent link: **[https://thera-pi-software.de/dokuwiki/doku.php?id=rezept:neues\\_bg-rezept](https://thera-pi-software.de/dokuwiki/doku.php?id=rezept:neues_bg-rezept)**

Last update: **2023/01/23 14:50**

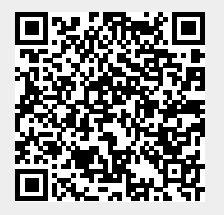